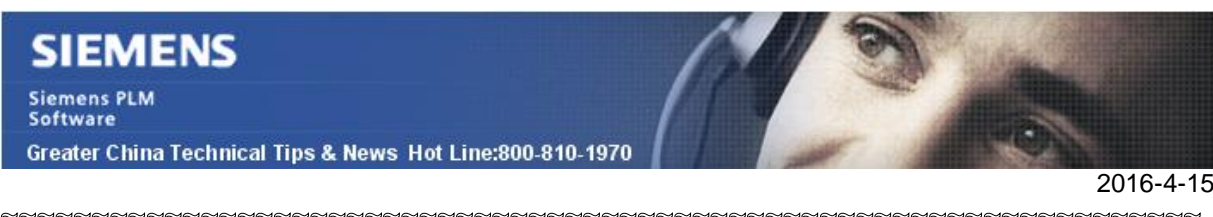

### **Siemens PLM Software** 技術技巧及新聞

歡迎流覽《Siemens PLM Software 技術技巧及新聞》,希望它能成為 Siemens PLM Software 技術支援團隊將 Siemens PLM Software 最新產品更新、技術技巧及新聞傳遞給用戶的一種途徑

#### **Date: 2016/04/15**

#### **NX Tips**

# *1. 如何在兩個不同平面內的曲線間建立圓角?*

使用圓形圓角曲線命令 可在兩條 3D 曲線或邊鏈之間創建光滑的圓角曲線。圓角曲線與 兩條輸入曲線相切,且在投影到垂直於所選向量方向的平面上時類似於圓角。

下圖顯示預覽期間的曲線及可選圓柱體,以及輸出的圓角曲線。

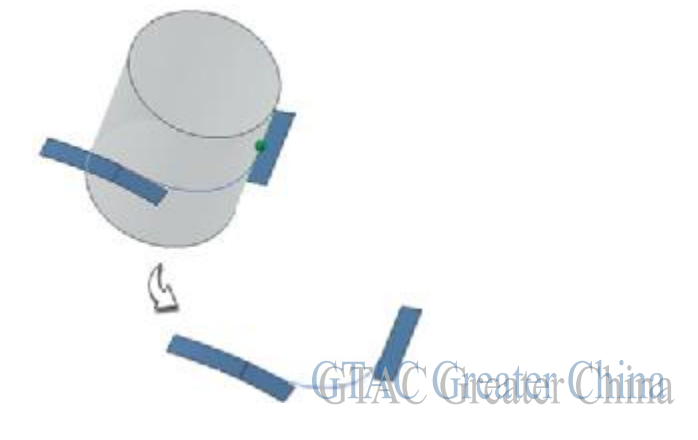

## **Solid Edge Tips**

# 2. *指定緊固件( hardware parts)*

可將零件(如螺栓、螺母和墊圈)指定為緊固件(hardware)。可以指定緊固件是否在 3D 模型剖視圖和圖紙剖視圖中被剖切。

將模型指定為緊固件(Hardware)的步驟如下:

- 1. 打開零件,選擇 Application menuà Propertiesà File Properties.
- 2. 在 File Properties 對話方塊中選擇 Project 表單
- 3. 在 Project 表單中選擇 Hardware Part 選項

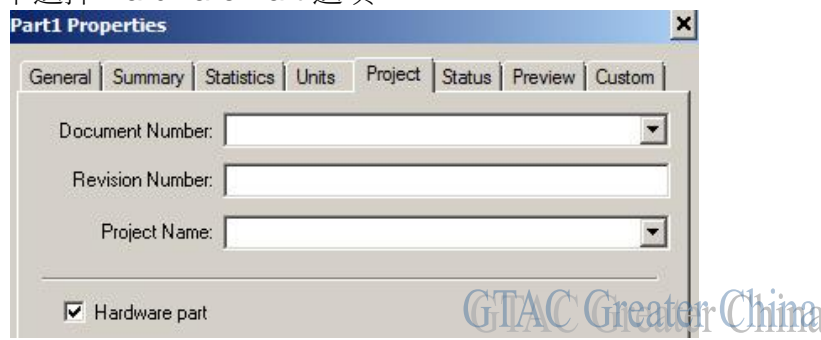

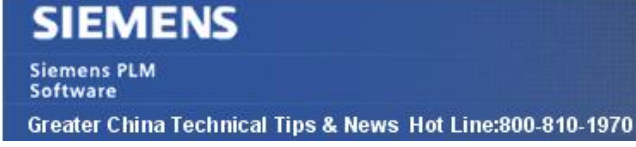

### **Tenomatix Tips**

# *3. 是否有辦法使用同一個 Schema,在 Tecnomatix 12.1, 13 和 13.1 之間 切換?*

## 問題**/**症狀

是否有辦法使用同一個 Schema,在 Tecnomatix 12.1, 13 和 13.1 之間切換? 我想使用 一個 Database, 來支持不同版本的 Tecnomatix 運行。

## 解決方法

Schema 的結構在 Tecnomatix 13.1 沒有變化, 從 10.1 版本開始就沒有變化。

雖然同樣的 Schema 可以被不同的 Tecnomatix 版本進入,但是這樣的操作是不被支持的. 一個 schema 應當只能被單一的 tecnomatix 版本使用。

比如, 對於 Tecnomatix 13.1, 您如果有 customization 需要更新, Schema Maintenance 的操作需要做。

Greater China ME&S Service Team PRC Helpdesk (Mandarin): 800-810-1970 Taiwan Helpdesk (Mandarin): 00801-86-1970 HK Helpdesk (Cantonese): 852-2230-3322 Global Technical Access Center: <http://support.ugs.com> Siemens PLM Software Web Site: <http://www.plm.automation.siemens.com> Siemens PLM Software (China) Web Site: [http://www.plm.automation.siemens.com/zh\\_cn/](http://www.plm.automation.siemens.com/zh_cn/)

此e-mail newsletter 僅提供給享有產品支援與維護的Siemens PLM 軟體使用者。當您發現問題或 希望棄訂,請發送郵件至 helpdesk cn.plm@siemens.com聯繫,如棄訂,請在標題列中注明"棄 訂"

 $2016 - 4 - 15$